## **Strike Days Home Learning – Personal Learning Checklists**

Whilst you are at home due to the strike days please can you use your Personal Learning Checklist to revise any topics that are red and amber to prepare for your tracking 3 exams this year.

All Personal Learning Checklists can be found on Microsoft Teams, you just need to use the guide below to access them:

**Step 1:** Login to MS teams

**Step 2:** Click on the team for your Key Stage (3, 4 or 5):

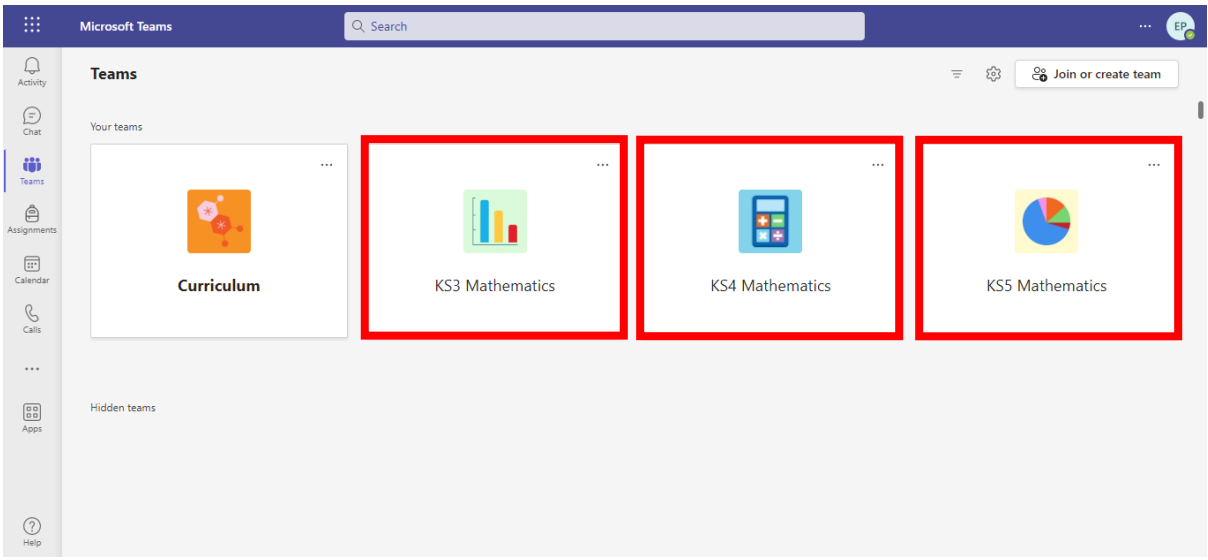

## **Step 3:** Click on the year group that you belong to:

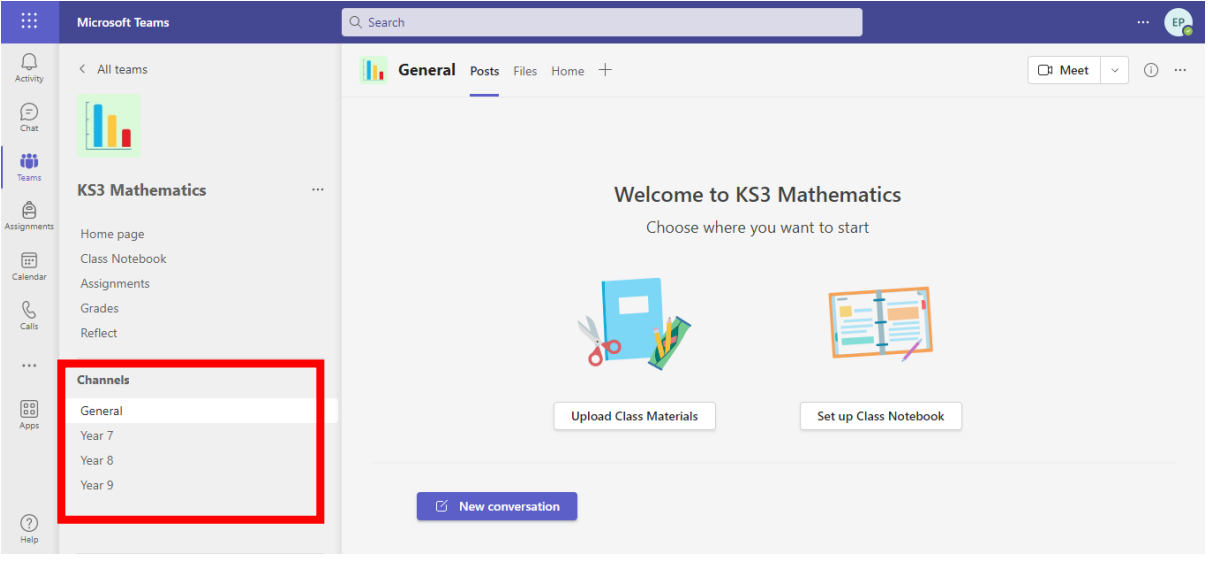

**Step 4:** Click on files and then 'Tracking Feedback'

| m                                                      | <b>Microsoft Teams</b>             | Q Search                                                                                           | EP_<br>$\cdots$                                             |
|--------------------------------------------------------|------------------------------------|----------------------------------------------------------------------------------------------------|-------------------------------------------------------------|
| Q<br>Activity                                          | < All teams                        | <b>The Year 7</b> Po<br>$Note: +$<br>ts Files ~                                                    | <b>D</b> Meet<br>$\checkmark$                               |
| $\bigoplus$<br>Chat                                    |                                    | $+$ New $\vee$<br>$\bar{\uparrow}$ Upload $\vee$<br>Edit in grid view Let Share @ Copy link G Sync | $\equiv$ All Documents $\vee$<br>$\triangledown$<br>$\odot$ |
| ü<br>Teams                                             |                                    | Year 7                                                                                             |                                                             |
| $\hat{\mathfrak{S}}$                                   | <b>KS3 Mathematics</b><br>$\cdots$ | P<br>Name $\vee$<br>Modified $\vee$<br>Modified By $\vee$                                          | + Add column                                                |
| Assignments                                            | Home page<br>Class Notebook        | Curriculum Maps<br>September 13, 2022<br>J Whitby                                                  |                                                             |
| $\boxplus$<br>Calendar                                 | Assignments                        | Curriculum Overviews<br>September 13, 2022<br>J Whitby                                             |                                                             |
| $\mathscr{C}$<br>Calls                                 | Grades<br>Reflect                  | Knowledge Organisers<br>September 13, 2022<br>J Whitby                                             |                                                             |
| $\cdots$                                               |                                    | Lesson Resources<br>September 13, 2022<br>J Whitby                                                 |                                                             |
|                                                        | <b>Channels</b>                    | Tracking Feedback<br>E Parker<br>February 10                                                       |                                                             |
| $\begin{bmatrix} 0 & 0 \\ 0 & 0 \end{bmatrix}$<br>Apps | General<br>Year 7                  | Tracking preparation<br>February 2<br>R Hodgson                                                    |                                                             |
|                                                        | Year <sub>8</sub>                  |                                                                                                    |                                                             |
| $\circledcirc$<br>Help                                 | Year 9                             |                                                                                                    |                                                             |

## **Step 5:** Go into the folder for Tracking 2

**Step 6:** Go into the folder for your class and you should then find your Personal Learning Checklist

**Once you have downloaded your PLC you should then use Sparx maths to revise independently. To do this you need to click on 'Independent Learning' in the bottom left corner of your screen and then search for the topic using the code on your PLC.**